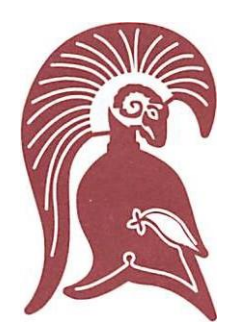

# **ARCHBISHOP O'LEARY HIGH SCHOOL**

8760 - 132 Avenue, Edmonton Alberta T5E OX8 Tel:780 476-6251 Fax: 780 472.2579

## Online Registration at Edmonton Catholic Schools

### **Register your child for school from the comfort of your own home.**

Edmonton Catholic Schools (ECSD) requires online registration for all students new to this district.

**This process is only for students who do not currently attend an Edmonton Catholic school. If the student is already with Edmonton Catholic, the junior high school will tag them to the high school within their boundary.**

Register your child using our simple online process. Schools provide computer access to those who do not have Internet service, if you contact us to make an appointment to come into the school. We adhere to all Alberta Health Services COVID protocols.

#### **It's easy. Here's how:**

#### **NOTE for Temporary Residents**

• If you are registering for 100 Voices Pre-Kindergarten, please complete the online registration form.

• If you are registering for Kindergarten through to Grade 12, you must contact One World…One Centre at (780) 944-2001 to register your child.

- 1. Visi[t www.ecsd.net/registration a](http://www.ecsd.net/registration)nd then click the **New Student Registration** button
- 2. Locate your designated school by typing in your address, or specialized program if applicable and grade in the School Finder Tool. Scroll down the page and click on your school from the list provided. This will take you to our online registration portal.
- 3. If you do not have an account, click the Create Account button and complete the form.
- 4. Sign-in to your account to be directed to the online registration form.
- 5. Enter the student's first and last name, and their date of birth. Click the Add Student button.
- 6. Readtheintroductionand continue throughthe registrationformmaking sure to answer all fields marked required. Please upload all documents requested, making sure they are clear and legible. If there are missing documents or they are not legible, this will hold up your child's application.
- 7. Click Submit. If you missed any information, you will be prompted.
- 8. A submission confirmation page will display when the form is completed\*. To register another child, click the "add another student" link. Enter the student's first and last name, and date of birth. To save -me, choose Import when adding your next student. When you are finished, click the "Save & Log Out" link.
- **9. Once your application is submitted, notification of acceptance or denial will be made by April 30, 2021. Space within the high school must be prioritized for current students in the Edmonton Catholic junior high schools that feed O'Leary.**